# Welcome to Code Club!

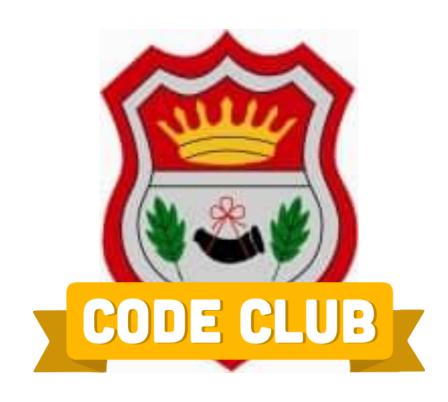

## Welcome back to Code Club!!!

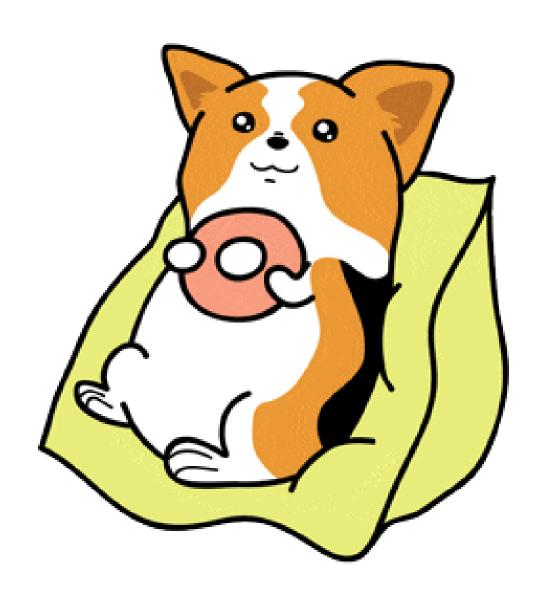

Eat Snack then come back!

### **Stargazer Mission**

#### Our Payload Box has arrived!!!!!

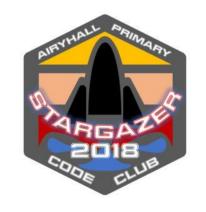

#### Raspberry Pi Sensor Hat – Has Arrived!!!!!

Thermometer, Pressure Sensor (Barometer), GPS, 434Khz Radio Transmitter

Raspberry Pi Camera Module – on the way!

**Balloon & Parachute - on the way!** 

Configure the Raspberry Pi & Hat.

Make an antenna for the Radio Transmitter

Mount our camera on the Payload box

Decorate the box! And pick a mascot!

Weigh the Balloon/parachute/payload

Test the parachute!!!!!

Test our tracking/telemetry

**Apply for launch permission!** 

#### This Week

Virtual Tour of the School Using cameras & Unity

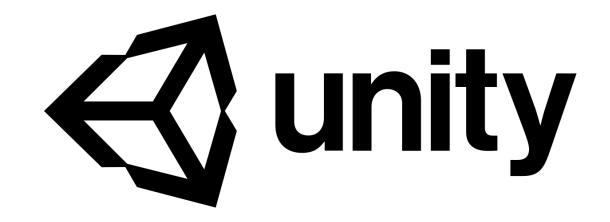

### **360 Cameras**

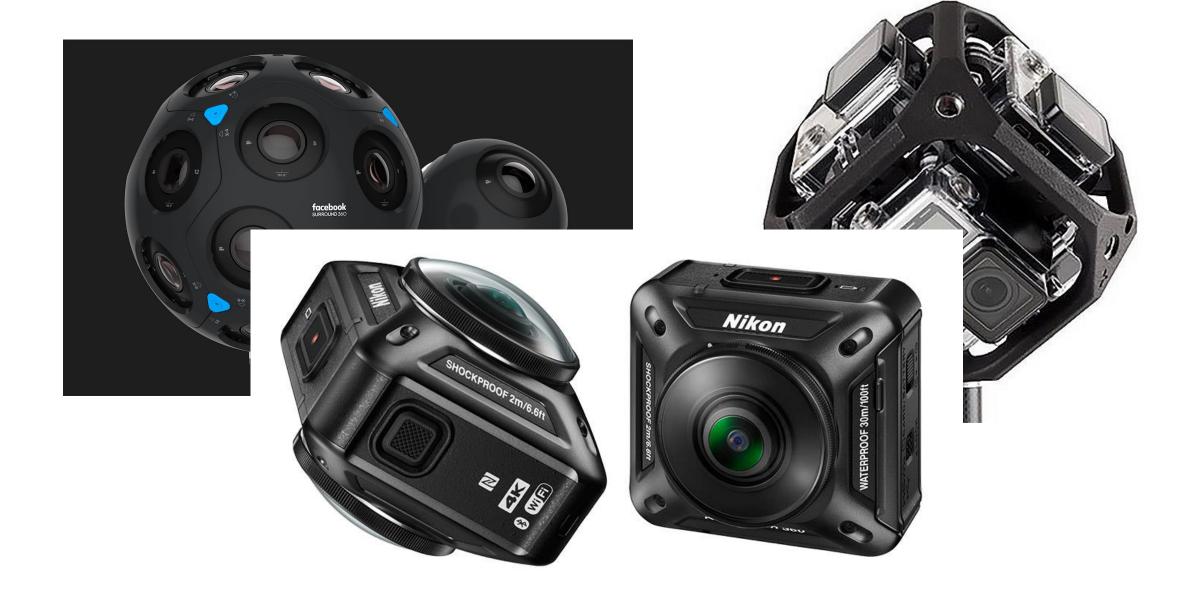

### Making a Simple 360 Viewer in Unity

Everything you see in a Unity game is from a *Camera* which works just like a camera in real life – i.e. you're looking through the viewfinder/on the screen

We want to take a 360 picture, which is spherical, and look around it

To do that, you have to imagine you're inside a ball with the picture painted on the inside of the ball

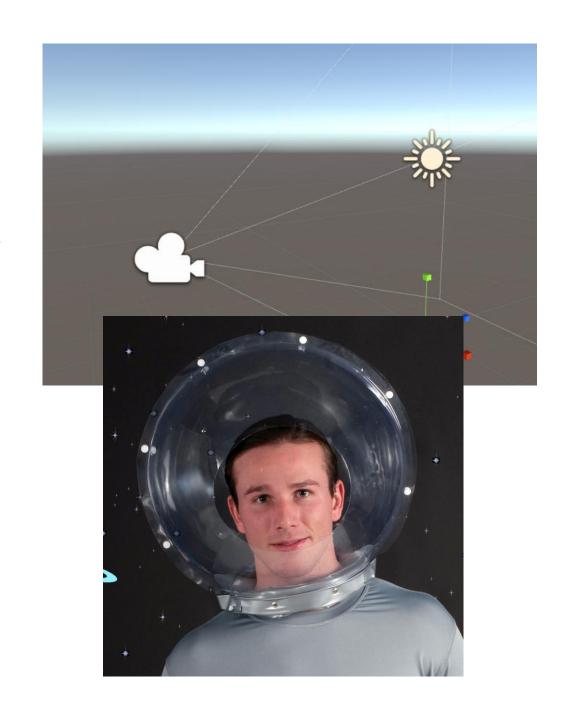

### **Objects, Textures, Materials & Shaders**

Objects - things with shapes in the 3d space.

Spheres, cubes, cones, tanks, spaceships,
doors, walls, houses etc

**Textures** – Patterns or pictures we want to used in our environment

Materials – coverings we put onto Objects– using Textures

**Shaders** – tells the computer how to draw the material onto the object

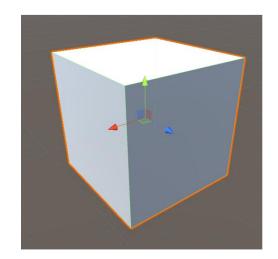

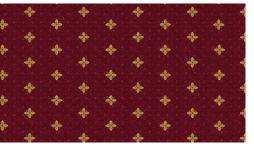

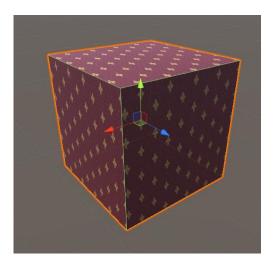

### Unity – lets make some crates/carpets

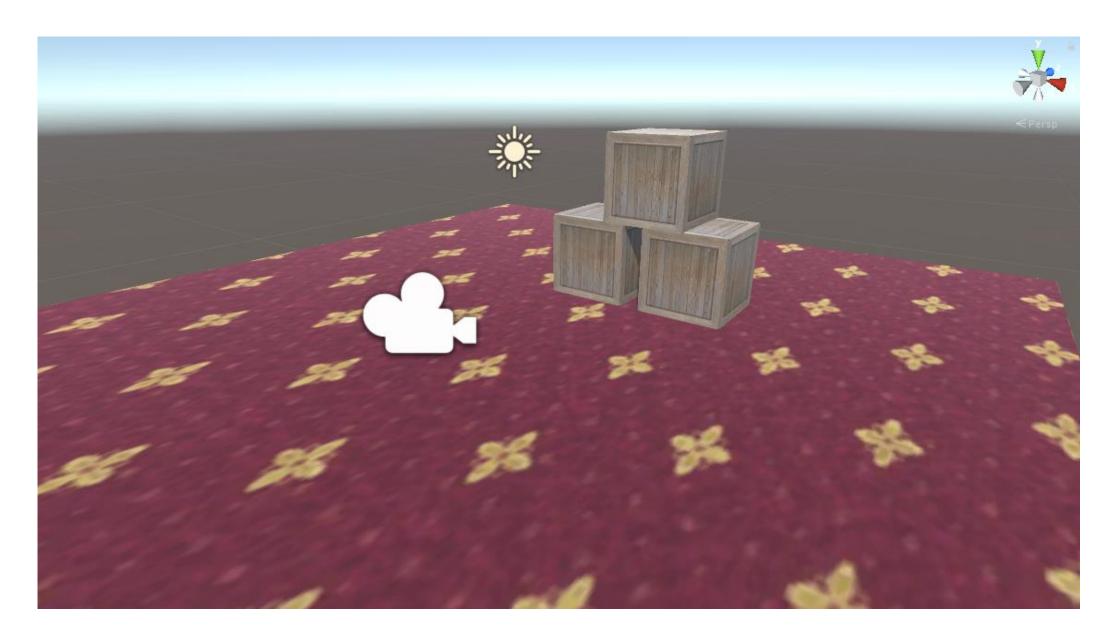

### Making a Simple 360 Viewer in Unity

### 1) Make a Sphere

Easy peasy - GameObject -> 3D Object -> Sphere

2) Put our picture on the inside of the sphere

Photo -> Texture -> Material

3) Position our camera \*inside\* the sphere, so we're looking at the picture on the inside

Put the sphere at 0,0,0 and then put the camera at 0,0,0 too

### Making a Simple 360 Viewer in Unity

For Speed, we don't usually draw (or *Render*) the inside of objects (you'll see this in some games - Clipping)

But our camera is INSIDE the sphere!

We need to flip it so it renders on the inside rather than the outside

This is called - flipping the 'normals'

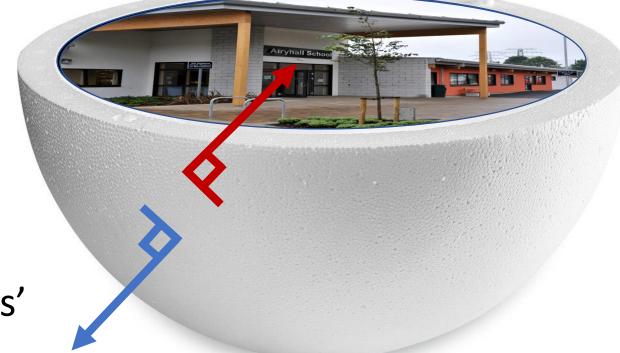

A 'normal' is the direction the face of an object is pointing

We do this with a special "Shader" which tells the PC what to draw

### **Unity – Putting it all together**

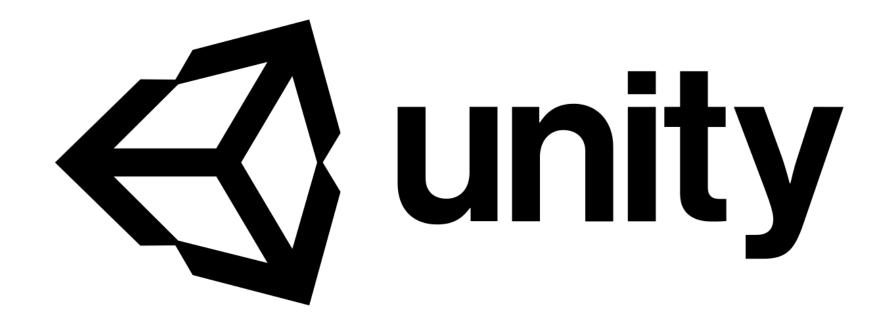

### **Today's Activity**

- Go and photograph the school!

OR

- Stay here and we'll build a simple 3<sup>rd</sup> person "level" in Unity

OR

- Pick a Scratch or Python activity from the Project pages

### **Today's Activity**

### Open up a new browser TAB, and go to:

## http://airyhallcode.club

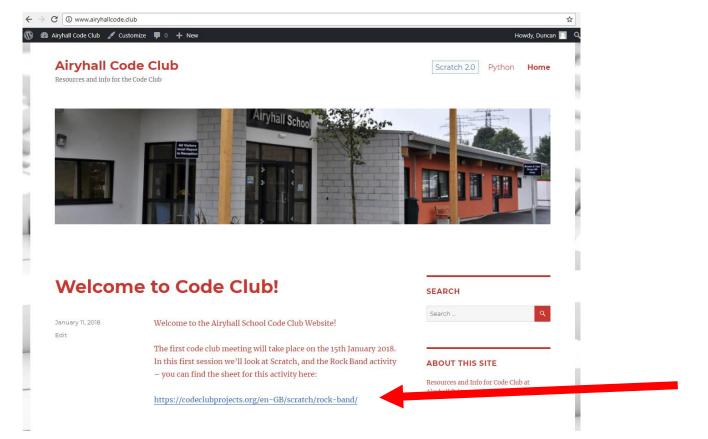

Click the link for the activity notes!

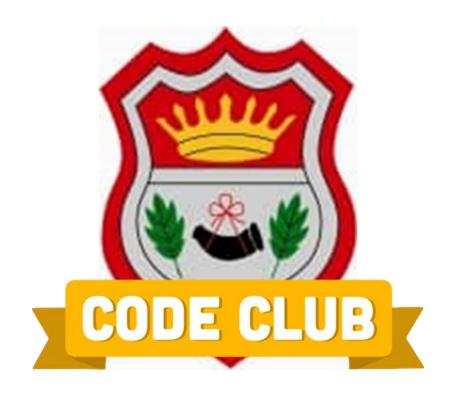